Extracting Canary Tag Properties to Power BI using Web API call /getTagProperties

## Problem Statement

Currently /GetTagProperties call does not support path, deep & search parameters and passing array of tags using Power BI URL is challenging. So how to extract tag properties for multiple Tags using /GetTagProperties call from Power BI

Procedure

**Create Table** 

- 1. Create a table of tags for which properties need to be extracted
	- a. Click on Enter Data in Home page

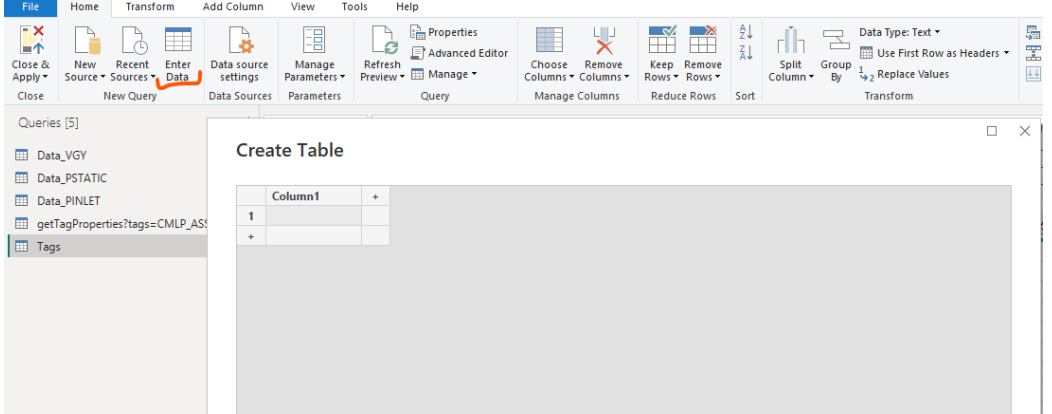

b. Paste tags & press OK

 $\hfill \square \quad \times \quad$ 

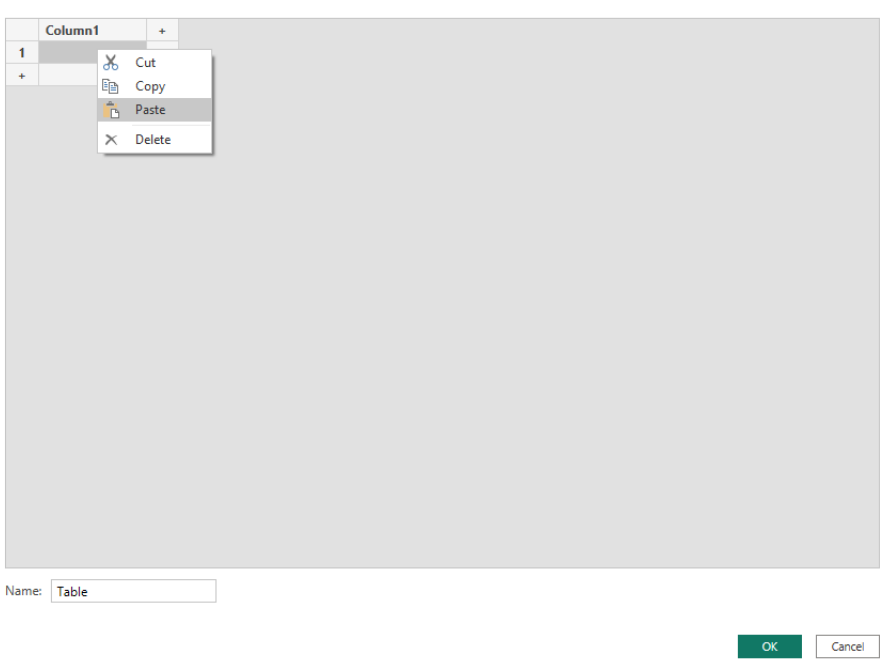

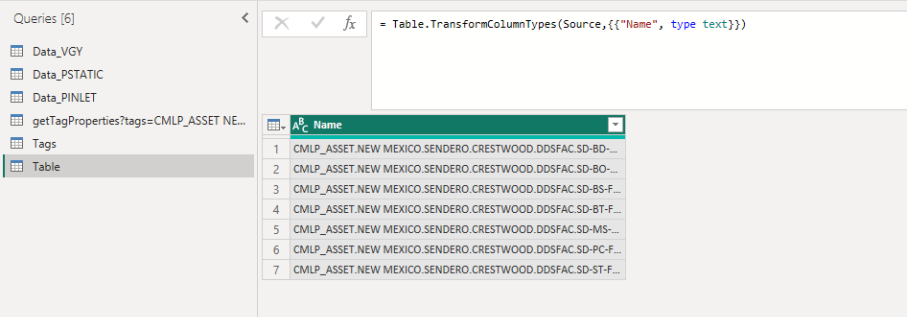

- 2. Create a Custom Column with Web API Call
	- a. Go to add column tab and click on custom Column and create a /getTagProperties call for each value in Name Column

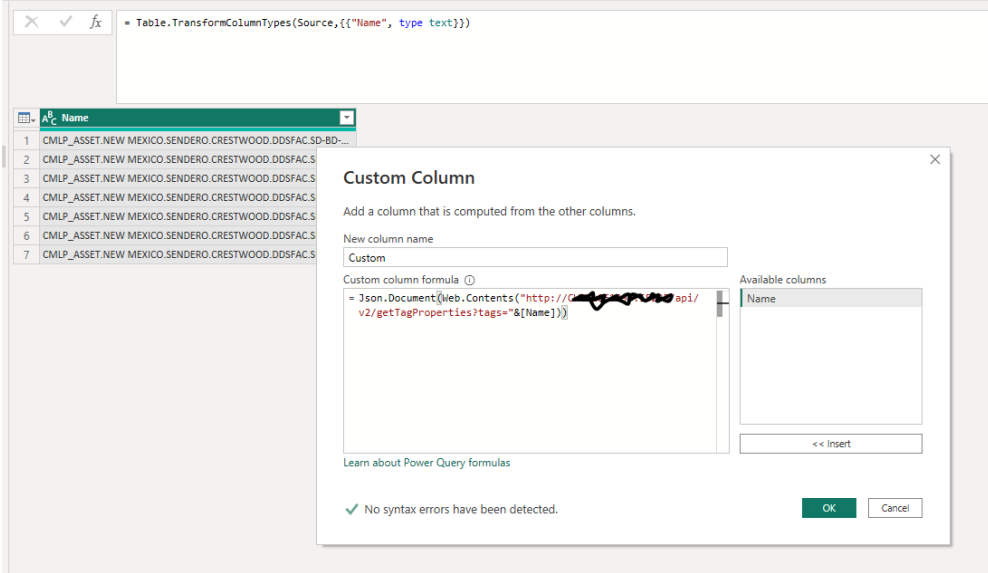

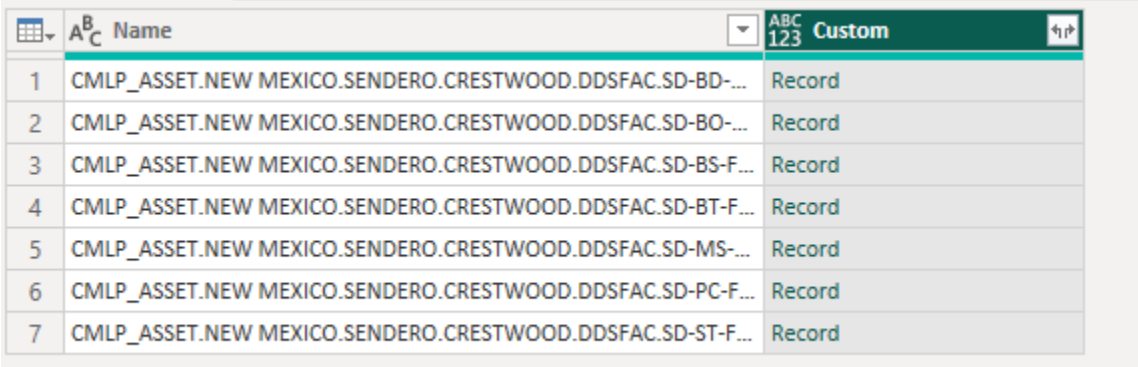

3. Press button on the right top corner to pivot record data in custom field

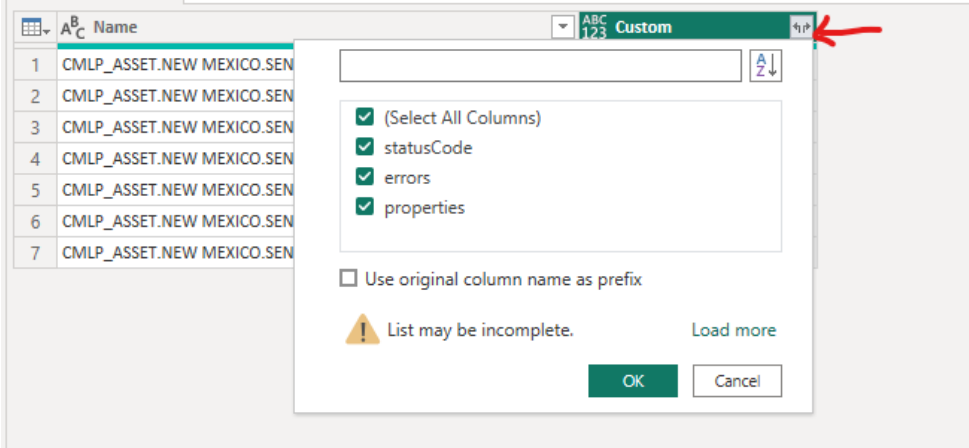

a. If Web API Call is a success, then status code for all rows will be 'Good'

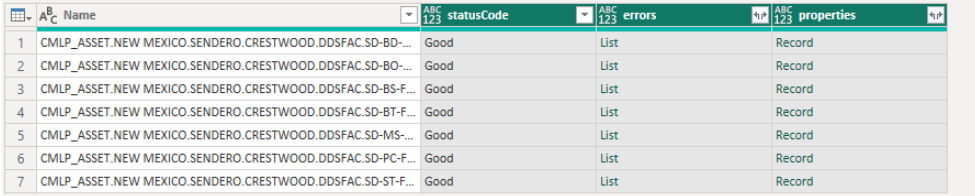

4. pivot record data in Properties column by clicking on button on top right of column. Also click on load more if all tags don't show up, make sure all tags are checked and then press OK button.

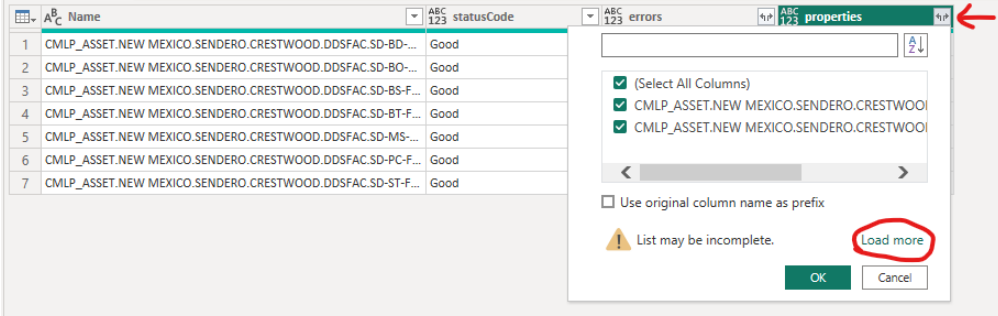

**Contract Contract** 

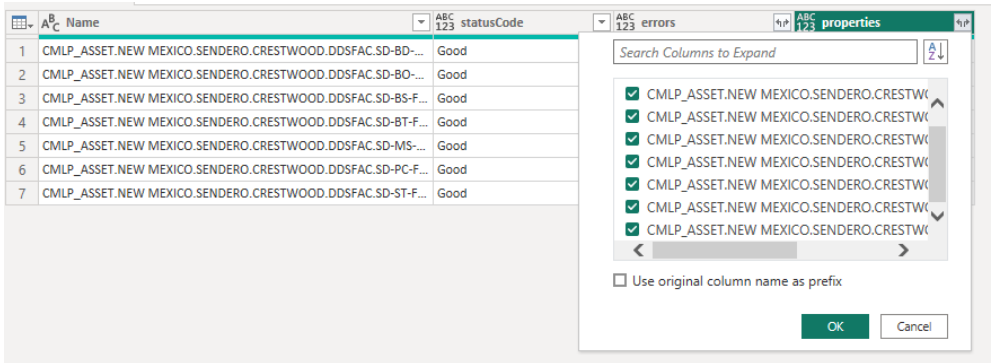

5. Previous step will create columns for each tag.

a. Let them remain selected and right click on one of them.

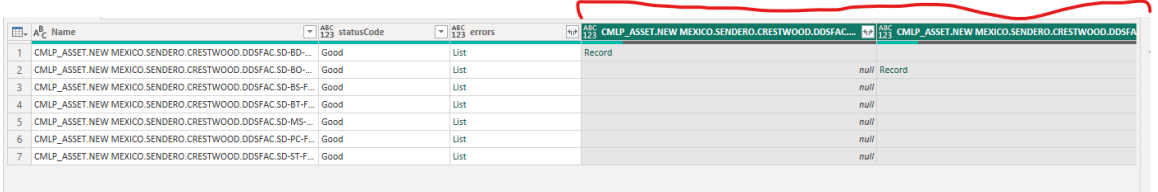

b. Click on 'Unpivot Only Select Columns' option. This will create value column for each attribute

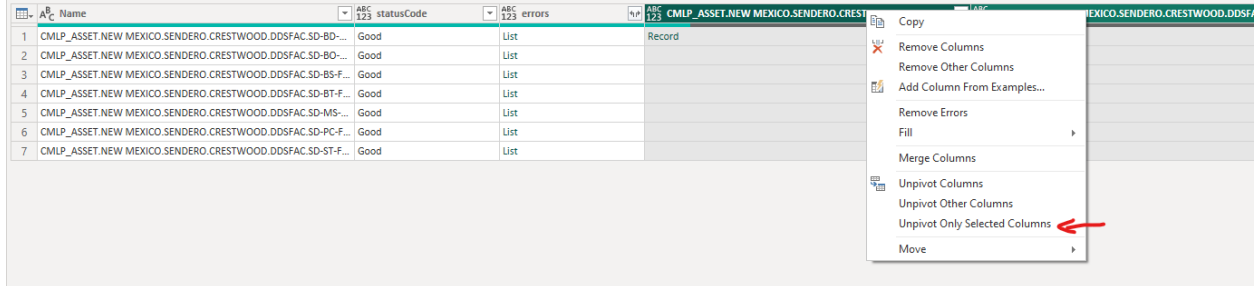

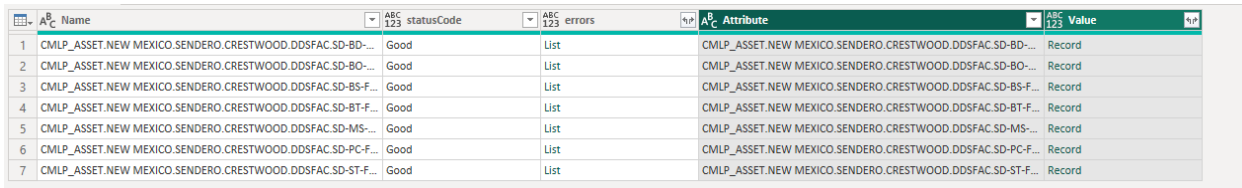

6. pivot record data by clicking on button on top right corner of Value Column and then selecting the properties needed.

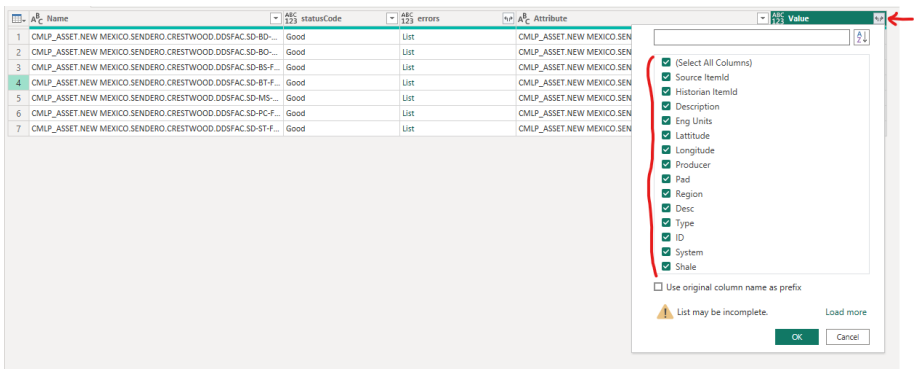

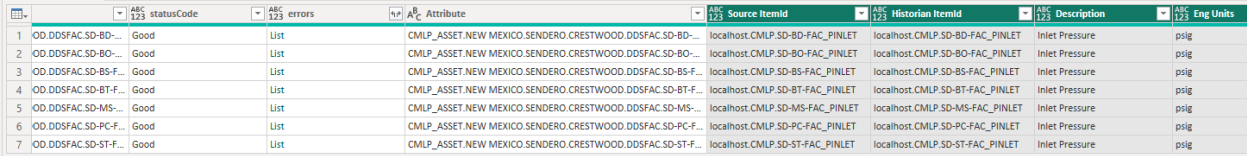